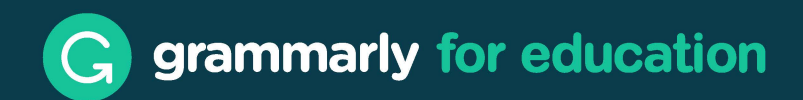

## **Getting Started**

Grammarly helps you save time and build confidence in writing that is mistake-free, original, and compelling. Once you create and activate your Grammarly account, the Grammarly dashboard will appear at [https://app.grammarly.com/.](https://app.grammarly.com/) From there, you can manage your settings and create new documents.

- $\mathbf 1$ Under **My Grammarly,** you'll see the 'Get Started checklist,' which offers a quick tour and provides details on the websites and apps that may be most applicable to you. You can select whether you will be using this product for school or work (or something else!), and Grammarly will tailor its suggestions to your needs.
- $2<sub>1</sub>$ **Customize your experience.** Under **Account,** you can customize your personal dictionary, primary language, dialect, and the suggestion options you want turned on. You can also review options for Al-assisted writing here.
- $3<sup>°</sup>$ **Try Grammarly in Gmail, Outlook, and Google Docs.** While you write, the Grammarly icon will provide personalized Premium-specific suggestions: clarity, correctness, word choice, citations, as well as assisting with outlining and brainstorming.

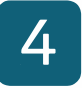

**Install Grammarly in your apps** to integrate Grammarly's Al assistance in all places where you frequently write. For quick links to install on your desktop or your favorite online browser, visit the 'Apps' portion of [https://app.grammarly.](https://app.grammarly.com/)  [com/.](https://app.grammarly.com/) For more assistance, please visit our [support page.](https://support.grammarly.com/hc/en-us/articles/4412816078349)